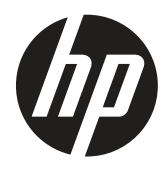

Kullanım Kılavuzu

© Telif Hakkı 2019 HP Development Company, L.P.

HDMI, HDMI Logosu ve High-Definition Multimedia Interface, HDMI Licensing LLC. şirketinin ticari markaları veya kayıtlı ticari markalarıdır. Windows, Birleşik Devletler'de ve/veya diğer ülkelerde Microsoft Corporation şirketinin ticari markası veya kayıtlı ticari markasıdır.

Bu kılavuzdaki bilgiler bildirim yapılmaksızın değiştirilebilir. HP ürünlerine ve hizmetlerine yönelik garantiler yalnızca o ürünlerle ve hizmetlerle birlikte verilen açık garanti bildirimlerinde belirtilen garantilerdir. Bu kılavuzdaki hiçbir ifade ek bir garanti olarak yorumlanmamalıdır. HP, bu kılavuzdaki teknik veya yazımla ilgili hatalardan ya da eksikliklerden yükümlü olmayacaktır.

HP Inc., 1501 Page Mill Road, Palo Alto, CA 94304, P.C. 94304–1112, Palo Alto, Amerika Birleşik Devletleri

#### **Ürün Bildirimleri**

Bu kılavuz, çoğu modelde ortak olan özellikleri açıklar. Bazı özellikler ürününüzde bulunmayabilir. En son kullanım kılavuzuna erişmek için<http://www.hp.com/support> adresine gidin ve ürününüzü bulmak amacıyla yönergeleri izleyin. Ardından **User Guides (Kullanım Kılavuzları)** öğesini seçin.

Birinci Yayım: Mart 2019

Sürüm: A, Mart 2019

Belge parça numarası: L50963-141

#### **Bu Kılavuz Hakkında**

Bu kılavuz, monitör özellikleri, monitörün kurulumu, yazılımın kullanımı ve teknik özellikler konularında bilgi sağlar.

 **UYARI!** Önlenmemesi durumunda ölümle veya ciddi yaralanmayla **sonuçlanabilecek** tehlikeli bir durumu belirtir.

 **DİKKAT:** Önlenmemesi durumunda hafif veya orta derecede yaralanmayla **sonuçlanabilecek** tehlikeli bir durumu belirtir.

 **ÖNEMLİ:** Önemli olduğu düşünülen ama tehlikeyle ilintili olmayan bilgileri (örneğin eşya hasarıyla ilgili mesajlar) belirtir. Bir Önemli uyarısı, kullanıcıyı, bir prosedürün tam olarak açıklandığı gibi izlenmemesinin veri kaybıyla veya donanım ya da yazılım hasarıyla sonuçlanabileceği yönünde uyarır. Bir kavramı açıklamaya veya bir görevi tamamlamaya yönelik gerekli bilgileri de içerir.

 **3 NOT:** Ana metnin önemli noktalarını vurgulayan veya tamamlayan ek bilgiler içerir.

**İPUCU:** Bir görevin tamamlanmasına yönelik yararlı ipuçları sağlar.

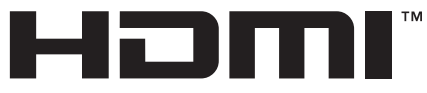

HIGH-DEFINITION MULTIMEDIA INTERFACE Bu ürün HDMI teknolojisini barındırır.

# *içindekiler*

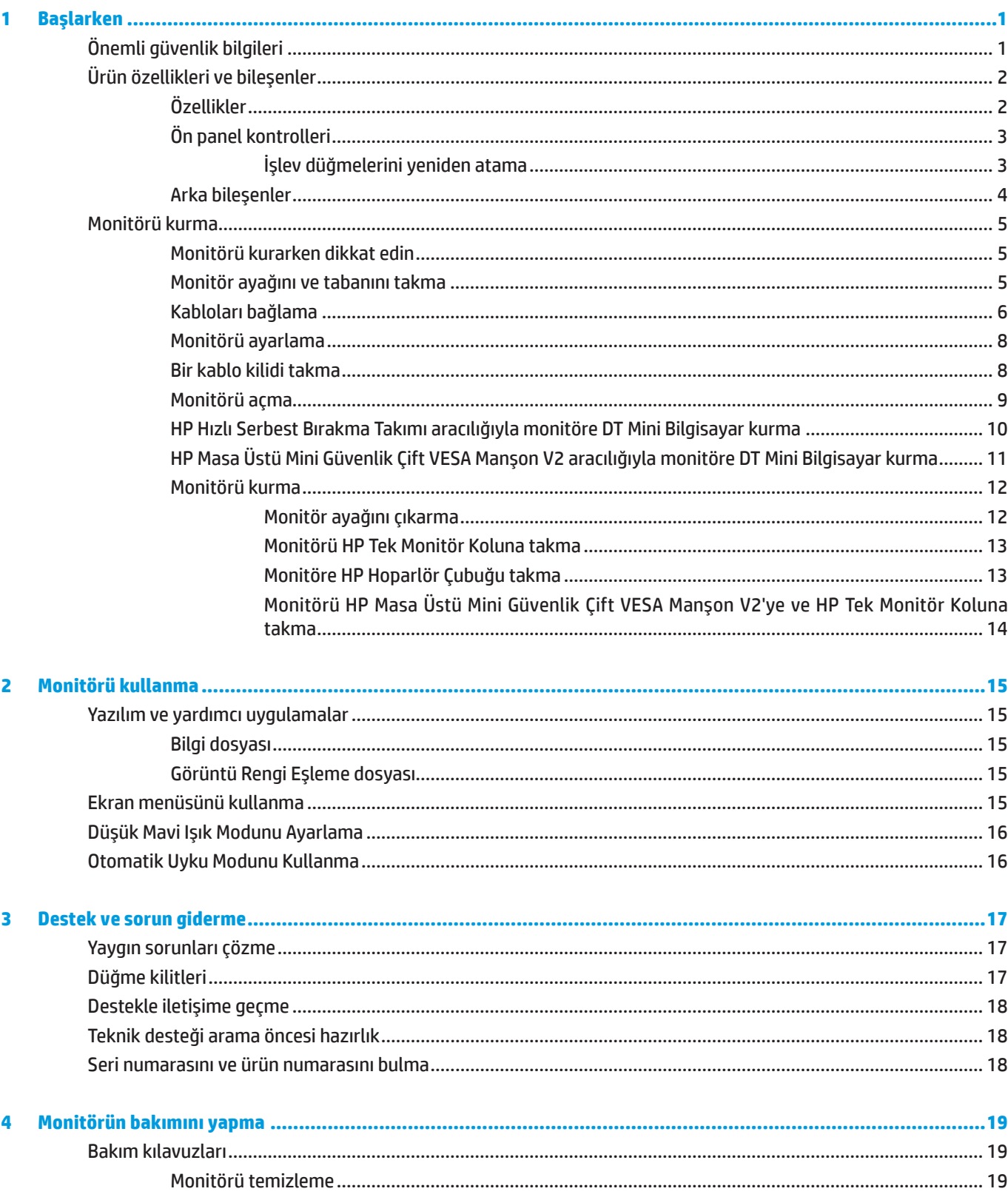

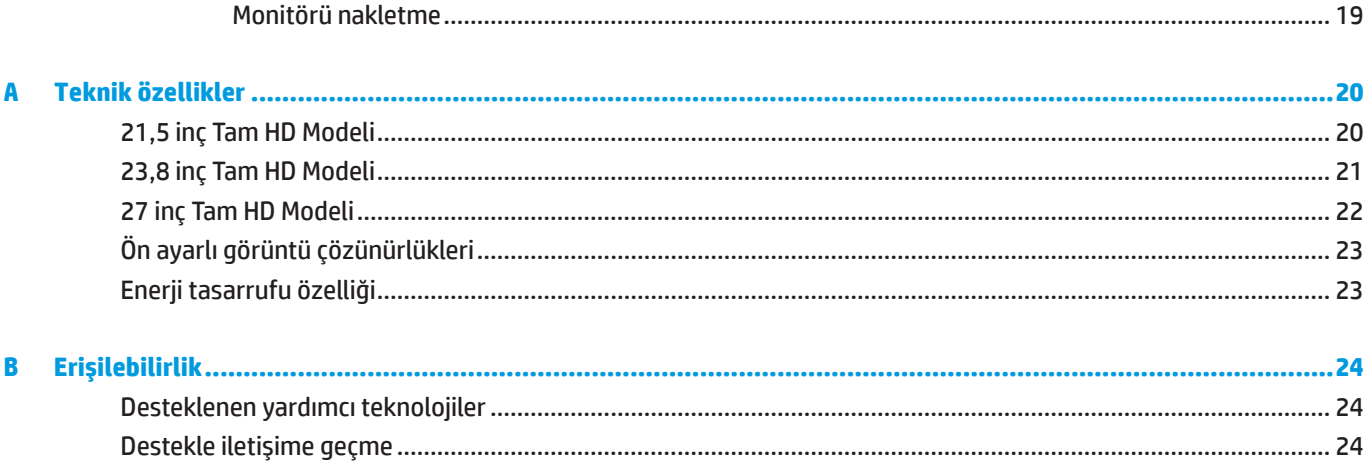

## <span id="page-6-0"></span>**1 Başlarken**

## **Önemli güvenlik bilgileri**

Monitörle birlikte bir güç kablosu sağlanır. Başka bir kablo kullanılırsa, yalnızca bu monitöre uygun bir güç kaynağı ve bağlantı kullanın. Monitörle kullanılacak doğru güç kablosu takımı konusunda bilgi için, ilgili belgelerinizde sağlanan *Product Notices (Ürün Bildirimleri)* içeriğine başvurun.

 **UYARI!** Elektrik çarpması veya donanımın hasar görmesi olasılığını düşürmek için:

Güç kablosunu her zaman kolayca erişilebilen bir AC prizine takın.

Bilgisayarın gücünü, güç kablosunu AC prizinden çekerek kesin.

Güç kablosunda 3 pimli bağlantı fişi sağlanmışsa, kabloyu topraklanmış bir 3 pimli prize takın. Güç kablosu topraklama pimini, 2 pimli adaptör takmak gibi bir yolla devre dışı bırakmayın. Topraklama pimi önemli bir güvenlik özelliğidir.

Aygıt yalnızca HP tarafından belirtilen çalışma koşulları içinde çalıştırılmalıdır. Aygıtı, radyatörler veya ısıtma fanları gibi ısı yayan nesnelerin üzerine asla yerleştirmeyin. Çevresel sıcaklık, bu kılavuzda belirtilen en fazla sıcaklıkları aşmamalıdır. Aygıtı, izin verilen en fazla değerin altında bir çalışma sıcaklığı sağlayacak yeterlilikte havalandırılmadığı sürece kapalı bir çevreleyen kasa içine asla yerleştirmeyin.

Güvenliğiniz için güç kabloları üzerine herhangi bir nesne yerleştirmeyin. Kabloları, biri yanlışlıkla basmayacak veya takılıp düşmeyecek şekilde düzenleyin. Kablodan asılmayın. AC prizinden çıkarırken kabloyu fişinden tutun.

Ciddi yaralanma olasılığını düşürmek için *Güvenlik ve Rahat Kullanım Kılavuzu* belgesini okuyun. Uygun iş istasyonu kurulumunu, bilgisayar kullanıcılarına yönelik doğru duruş, sağlık ve çalışma alışkanlıklarını açıklar. *Güvenlik ve Rahat Kullanım Kılavuzu*, önemli elektrik ve mekanik güvenlik bilgilerini de sağlar. *Güvenlik ve Rahat Kullanım Kılavuzu* <http://www.hp.com/ergo>adresindeki web sitesinde bulunabilir.

**ÖNEMLİ:** Bilgisayarın yanı sıra monitörü de korumak için, bilgisayara ve çevre birimlerine (monitör, yazıcı, tarayıcı gibi) yönelik tüm güç kablolarını anahtarlı uzatma kablosu veya kesintisiz güç kaynağı (UPS) gibi bir çeşit ani gerilim koruması aygıtına bağlayın. Tüm anahtarlı uzatma kabloları ani gerilim koruması sağlamaz; uzatma kabloları bu özelliğe sahip oldukları yönünde özel olarak etiketlenmiş olmalıdır. Ani gerilim korumasının başarısız olması durumunda donanımı değiştirebilmeniz için, üreticisinin hasar değiştirme ilkesi sunduğu bir anahtarlı uzatma kablosu kullanın.

HP LCD monitörünüzü düzgün biçimde desteklemek üzere tasarlanmış uygun ve doğru boyutta mobilya kullanın.

**UYARI!** Şifonyer, kitaplık, raf, sıra, hoparlör, sandık veya el arabası üzerine uygunsuz biçimde yerleştirilen LCD monitörler devrilip kişisel yaralanmaya neden olabilir.

LCD monitöre bağlanan tüm kabloların, çekilmeyecekleri, tutulmayacakları veya birinin takılıp düşmeyeceği şekilde yönlendirilmesine dikkat edilmelidir.

 **NOT:** Bu ürün eğlence amaçlarına uygundur. Ekranda, çevre aydınlatmasından ve parlak yüzeylerden kaynaklı rahatsız edici yansımalara neden olabilecek olumsuz etkiyi önlemek için monitörü kontrollü parlaklığa sahip bir ortama yerleştirmeye dikkat edin.

## <span id="page-7-0"></span>**Ürün özellikleri ve bileşenler**

#### **Özellikler**

Monitör özellikleri aşağıdakileri içerir:

- y 1920 x 1080 çözünürlükle 54,6 cm (21,5 inç) köşegen uzunluğunda izlenebilir alan; daha düşük çözünürlüklere yönelik olarak, özgün en boy oranını korurken en fazla görüntü boyutu için özel ölçeklendirme içeren tam ekran desteği de vardır
- y 1920 x 1080 çözünürlükle 60,5 cm (23,8 inç) köşegen uzunluğunda izlenebilir alan; daha düşük çözünürlüklere yönelik olarak, özgün en boy oranını korurken en fazla görüntü boyutu için özel ölçeklendirme içeren tam ekran desteği de vardır
- y 1920 x 1080 çözünürlükle 68,6 cm (27 inç) köşegen uzunluğunda izlenebilir alan; daha düşük çözünürlüklere yönelik olarak, özgün en boy oranını korurken en fazla görüntü boyutu için özel ölçeklendirme içeren tam ekran desteği de vardır
- y NTSC renk alanlarının kapsanmasını sağlamak için geniş renk dizisi
- y LED arka ışıklı yansımaz ekran
- y Otururken ya da ayakta dururken veya yandan yana hareket ederken izlemeye olanak tanımak için geniş izleme açısı
- Eğme özelliği
- y Ek kurulum seçenekleri sağlamak için çıkarılabilir ayak
- y Monitörü basit bir geçirme işlemiyle hızlıca kurmak ve kullanışlı kayar tırnak serbest bırakmayla çıkarmak için HP Hızlı Serbest Bırakma 2
- y Monitörün arkasına takılan isteğe bağlı DT mini kurulum düzeneği (ayrı olarak satın alınır)
- y DisplayPort, High–Definition Multimedia Interface (HDMI) ve VGA video girişleri
- y Ön çerçevenin sağ tarafının altında, üç tanesi en yaygın kullanılan işlemlere hızla erişmek için yeniden yapılandırılabilen dört tane İşlev düğmesi
- y İşletim sistemi tarafından destekleniyorsa Tak ve Çalıştır özelliği
- **•** 100 mm tümleşik VESA kurulumu
- y İsteğe bağlı kablo kilidi için monitörün arkasında güvenlik yuvası
- y Kolay ayar ve ekranı en uygun duruma getirme için çeşitli dillerde ekran menüsü ayarlamaları
- y Monitör ayarlarını yapmak ve hırsızlık engelleme özelliklerini etkinleştirmek için HP Display Assistant yazılımı
- y Tüm dijital girişlerde HDCP (Yüksek Bant Genişlikli Dijital İçerik Koruması) kopya koruması
- y Düşük güç tüketimine yönelik gereksinimleri karşılamak için enerji tasarrufu özelliği

**NOT:** Güvenlik bilgileri ve düzenleyici bilgiler için belge kitinizde sağlanan Product Notices (Ürün Bildirimleri) içeriğine başvurun. En son kullanım kılavuzlarına veya ürününüze yönelik kılavuzlara erişmek için <http://www.hp.com/support>adresine gidin ve ürününüzü bulmak amacıyla yönergeleri izleyin. Ardından **User Guides (Kullanım Kılavuzları)** öğesini seçin.

#### <span id="page-8-0"></span>**Ön panel kontrolleri**

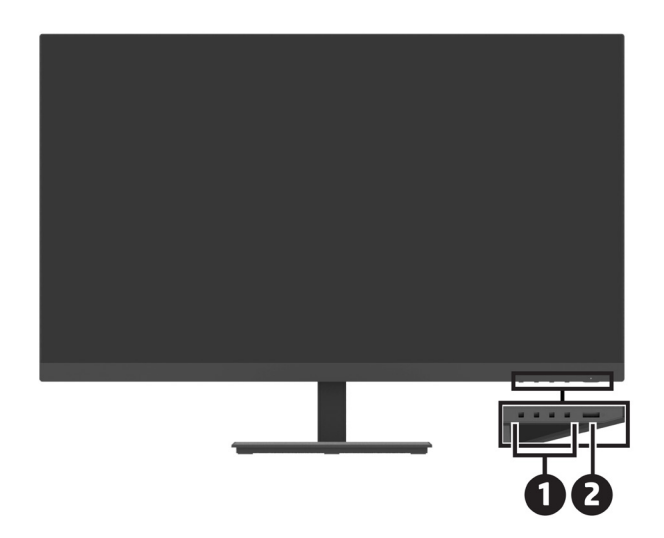

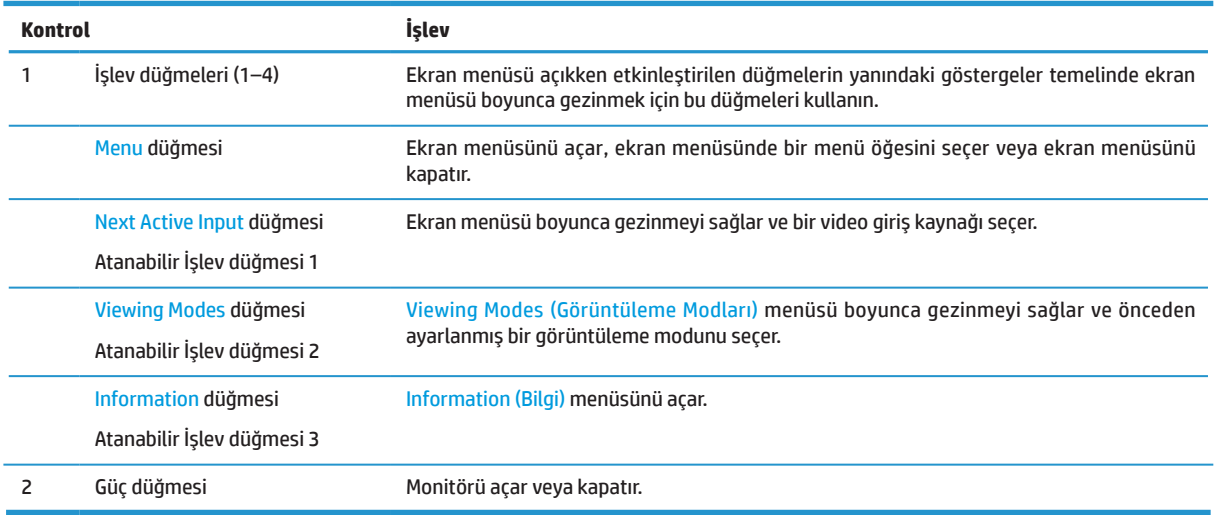

#### **İşlev düğmelerini yeniden atama**

Düğmeler etkinleştirildiğinde sık kullanılan menü öğelerine hızla erişebilmek için atanabilir üç İşlev düğmesinin varsayılan değerlerini değiştirebilirsiniz. Menü düğmesini tekrar atayamazsınız.

İşlev düğmelerini yeniden yapılandırmak için:

- **1.** Düğmeleri etkinleştirmek için çerçevenin sağ tarafının altındaki dört işlev düğmesinden birine, ardından ekran menüsünü açmak için Menü düğmesine basın.
- **2.** Ekran menüsünde **Menu (Menü)** öğesini, **Assign Buttons (Düğmeleri Ata)** öğesini, ardından yeniden atamak istediğiniz düğmeye yönelik kullanılabilir seçeneklerden birini seçin.

## <span id="page-9-0"></span>**Arka bileşenler**

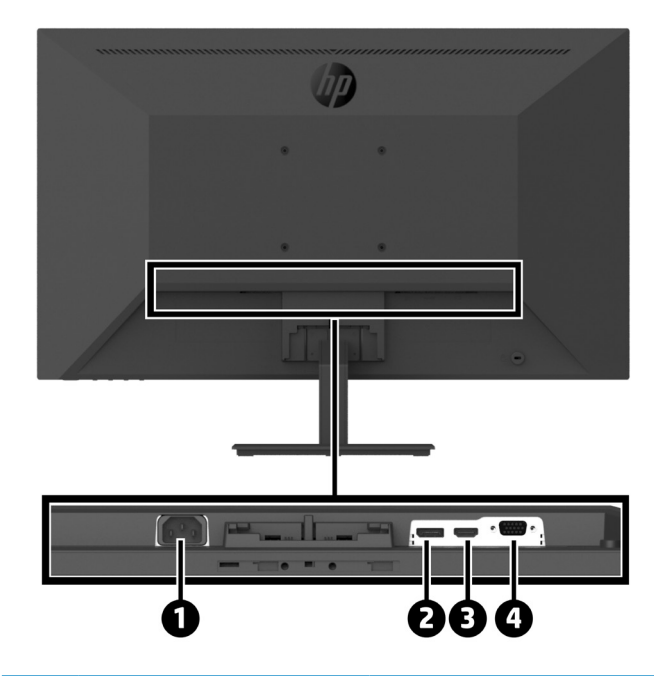

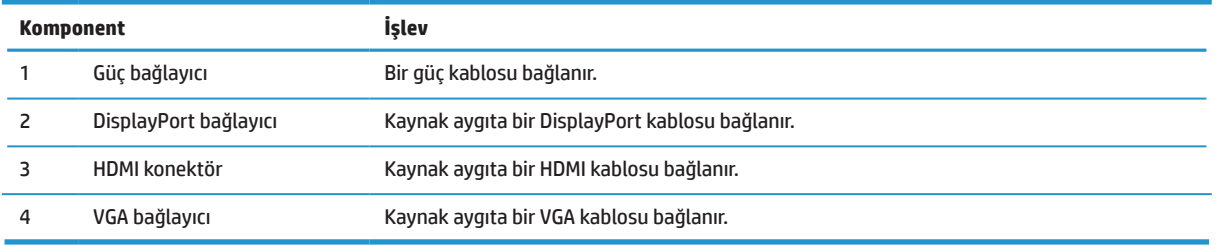

## <span id="page-10-0"></span>**Monitörü kurma**

#### **Monitörü kurarken dikkat edin**

Monitörde hasarı önlemek için LCD panelin yüzeyine dokunmayın. Panel üzerindeki basınç, rengin düzensiz olmasına veya sıvı kristallerin yönlendirilememesine neden olabilir. Böyle bir durumda ekran normal hâline dönmeyecektir.

Bir ayak kuruyorsanız, monitörü, koruyucu köpükle veya aşındırıcı olmayan bir bezle örtülmüş düz bir yüzeyde ön tarafı aşağı dönük biçimde konumlandırın. Bu, ekranın çizilmesini, zarar görmesini veya kırılmasını önler ve kontrol düğmelerinin hasar görmesini engeller.

#### **Monitör ayağını ve tabanını takma**

**A DİKKAT:** Ekran kolay kırılabilir. Ekrana dokunmaktan veya basınç uygulamaktan kaçının; hasara neden olabilir.  **İPUCU:** Çerçeve etraftaki ışıktan ve parlak yüzeylerden rahatsız edici yansımalara neden olabileceğinden monitörün yerleşimine dikkat edin.

- **1.** Ayak/taban düzeneğini çıkarıp, monitörü kutusundan kaldırın ve koruyucu örtüyle, köpükle veya aşındırıcı olmayan bir bezle örtülmüş düz bir yüzeye ön tarafı aşağı dönük biçimde yerleştirin.
- **2.** Ayağı taban üzerinde konumlandırıp, bir tıklama sesiyle birlikte yerine kilitlemek için sıkıca bastırın.

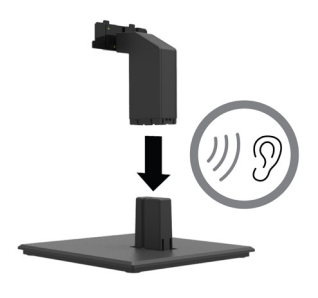

**3.** Ayaktaki iki tırnağı, tıklama sesiyle yerlerine oturana kadar monitör kafasının arkasındaki bağlantı parçasına geçirin.

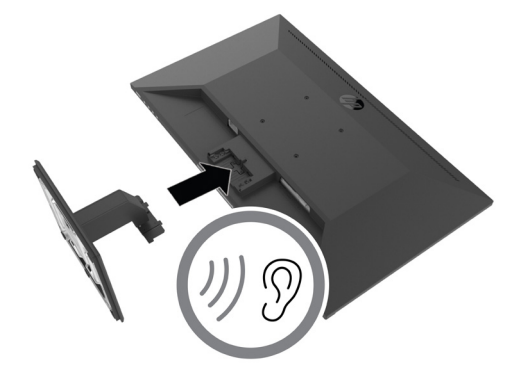

#### <span id="page-11-0"></span>**Kabloları bağlama**

**NOT:** Monitörle birlikte belirli kablolar gelir. Bu kısımda gösterilen kabloların tamamı monitörle birlikte sağlanmaz.

- **1.** Monitörü, bilgisayarın yakınında uygun, iyi havalandırılan bir konuma yerleştirin.
- **2.** Bir video kablosu bağlayın.

**| <sup>2</sup>/2 NOT:** Monitör, geçerli video sinyallerine sahip girişleri otomatik olarak belirleyecektir. Girişler, Menü düğmesine basıp **Input (Giriş)** öğesini kullanarak ekran menüsü aracılığıyla seçilebilir.

**•** Bir DisplayPort kablosunun bir ucunu monitörün arkasındaki DisplayPort bağlayıcıya, diğer ucunu da kaynak aygıttaki DisplayPort bağlayıcıya bağlayın.

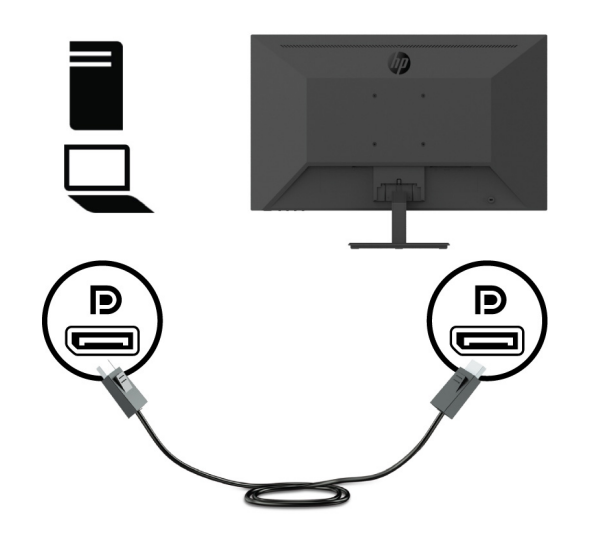

**•** Bir HDMI kablosunun bir ucunu monitörün arkasındaki HDMI bağlayıcıya, diğer ucunu da kaynak aygıttaki HDMI bağlayıcıya bağlayın.

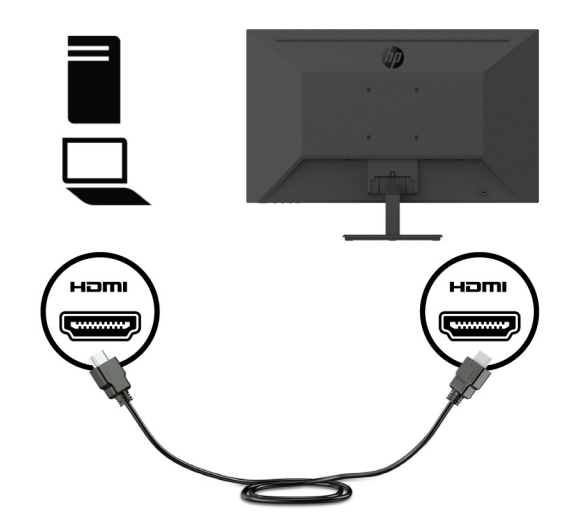

**•** Bir VGA kablosunun bir ucunu monitörün arkasındaki VGA bağlayıcıya, diğer ucunu da kaynak aygıttaki VGA bağlayıcıya bağlayın.

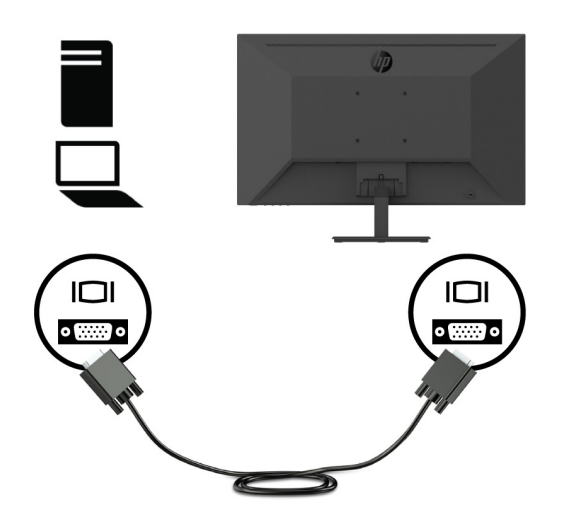

**3.** Güç kablosunun bir ucunu topraklanmış bir AC prizine, diğer ucunu da monitöre bağlayın.

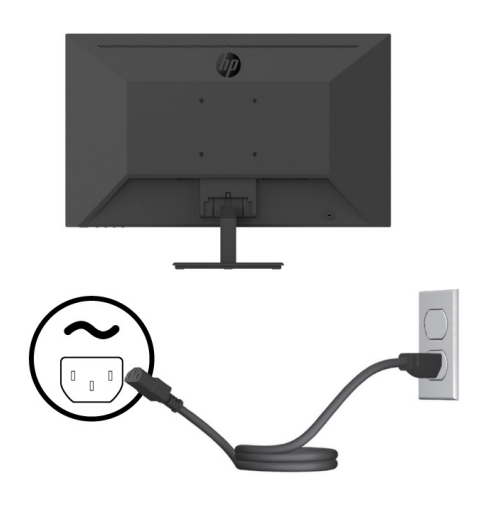

A UYARI! Elektrik çarpması veya donanımın hasar görmesi olasılığını düşürmek için:

Güç kablosu topraklama fişini devre dışı bırakmayın. Topraklama fişi önemli bir güvenlik özelliğidir.

Güç kablosunu her zaman kolayca erişilebilen topraklanmış bir elektrik prizine takın.

Donanımın gücünü, güç kablosunu AC prizinden çekerek kesin.

Güvenliğiniz için güç kabloları üzerine herhangi bir nesne yerleştirmeyin. Kabloları, biri yanlışlıkla basmayacak veya takılıp düşmeyecek şekilde düzenleyin. Kablodan asılmayın. Güç kablosunu AC prizinden çıkarırken fişinden tutun.

### <span id="page-13-0"></span>**Monitörü ayarlama**

Rahat bir göz düzeyine ayarlamak için monitörün panelini ileriye veya geriye doğru eğin. Monitör -5° ila +25° arasında eğilebilir.

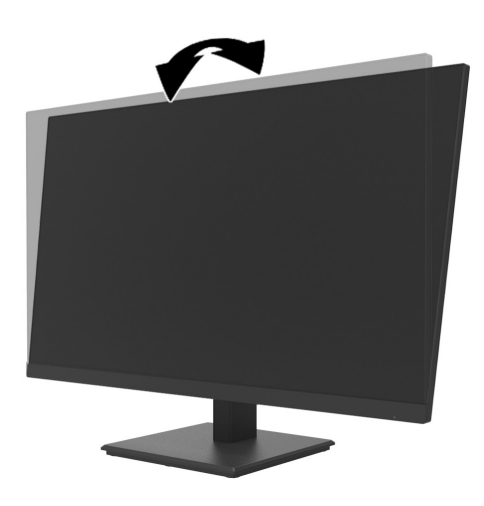

#### **Bir kablo kilidi takma**

Monitörü, HP'den alınabilecek isteğe bağlı bir kablo kilidiyle (HP İş Bilgisayarı Güvenlik Kilidi Takımı) sabit bir nesneye sabitleyebilirsiniz.

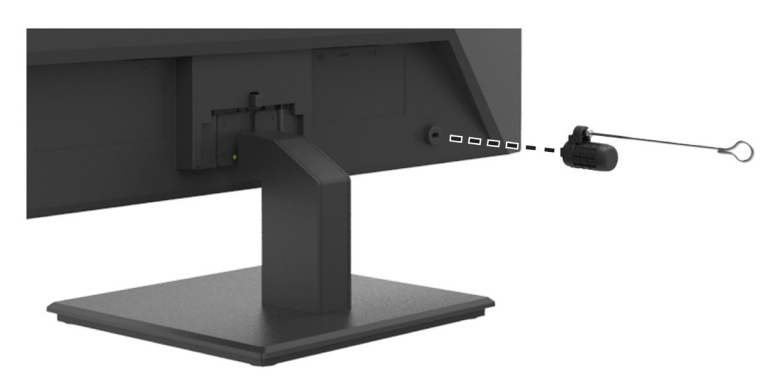

#### <span id="page-14-0"></span>**Monitörü açma**

Açmak için güç düğmesine basın.

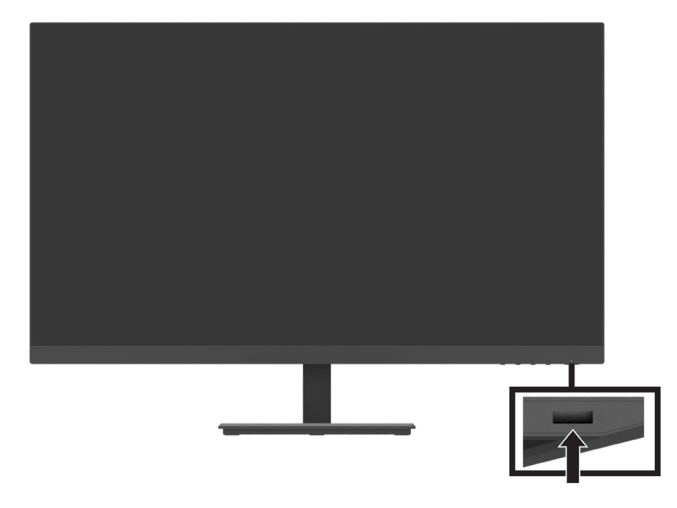

- **∫ ÖNEMLİ:** İki saat veya daha uzun süre ekranda aynı sabit görüntüyü gösteren monitörlerde görüntü izi kalması hasarı oluşabilir. Monitörde görüntü izi kalması hasarını önlemek için, monitör uzun bir süre kullanılmayacağında mutlaka bir ekran koruyucu uygulamasını etkinleştirmeli veya monitörü kapatmalısınız. Görüntü tutulması, tüm LCD ekranlarda oluşabilecek bir durumdur. Monitörde izi kalan görüntü sorunu HP garantisi kapsamında değildir.
- **NOT:** Güç düğmesine basmanın hiçbir etkisi olmazsa, Güç Düğmesi Kilidi özelliği etkinleştirilmiş olabilir. Bu özelliği devre dışı bırakmak için monitörün güç düğmesini 10 saniye basılı tutun.
- **NOT:** Güç LED'ini ekran menüsünde devre dışı bırakabilirsiniz. Monitördeki Menü düğmesine basıp **Power (Güç)** > **Power LED (Güç LED'i)** > **Off (Kapalı)** öğelerini seçin.

Monitör ilk kez açıldığında beş saniye boyunca bir Monitör Durumu mesajı görüntülenir. Mesajda, geçerli etkin sinyal olan giriş, geçerli önceden ayarlanmış monitör çözünürlüğü ve önerilen önceden ayarlanmış görüntü çözünürlüğü gösterilir.

Monitör, etkin bir giriş için sinyal girişlerini otomatik olarak tarar ve monitörde o girişi kullanır.

#### <span id="page-15-0"></span>**HP Hızlı Serbest Bırakma Takımı aracılığıyla monitöre DT Mini Bilgisayar kurma**

**3** NOT: Önceden takılmış dört VESA vidasını monitörün arkasından çıkarın.

**Üz ÖNEMLİ:** DT Mini Bilgisayar bu kurulum için yatay bir konumda dik durumda olmalıdır.

**1.** Hızlı Serbest Bırakma kilitleme kolu bağlantı parçasını monitörün arkasına takın.

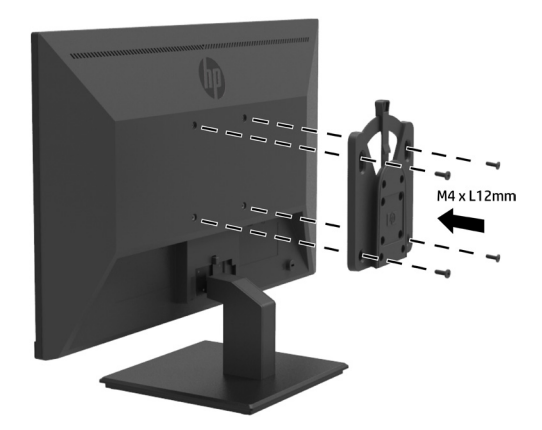

**2.** Hızlı Serbest Bırakmanın diğer bağlantı parçasını DT Mini Bilgisayarın arkasına takın.

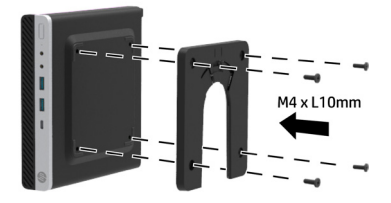

**3.** Monitördeki Hızlı Serbest Bırakmayı DT Mini Bilgisayardaki Hızlı Serbest Bırakmaya geçirerek bilgisayarı monitörün arkasına kurun.

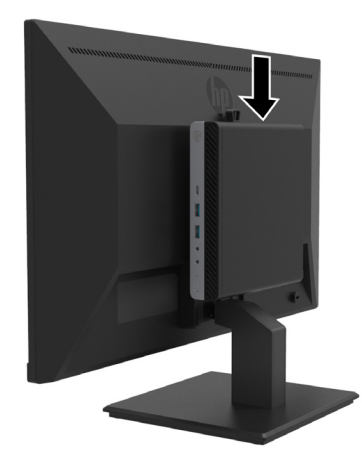

### <span id="page-16-0"></span>**HP Masa Üstü Mini Güvenlik Çift VESA Manşon V2 aracılığıyla monitöre DT Mini Bilgisayar kurma**

 **10T:** Önceden takılmış dört VESA vidasını monitörün arkasından çıkarın.

- **ÜZ ÖNEMLİ:** DT Mini Bilgisayar bu kurulum için yatay bir konumda dik durumda olmalıdır.
	- **1.** Çift VESA Manşon V2'yi monitörün arkasına takın.

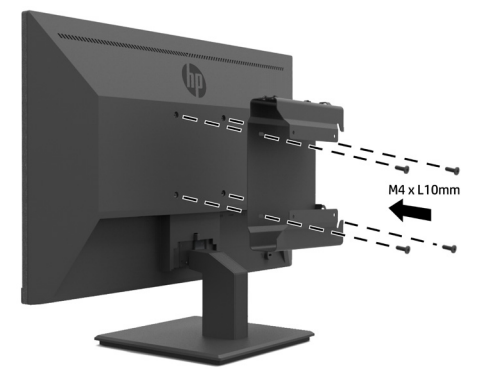

**2.** DT Mini Bilgisayarı Çift VESA Manşon V2'ye kaydırarak geçirin.

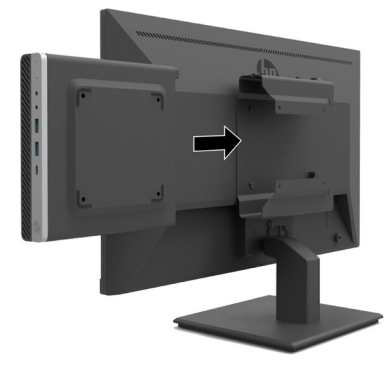

**3.** DT Mini Bilgisayarı Çift VESA Manşon V2'ye kurun.

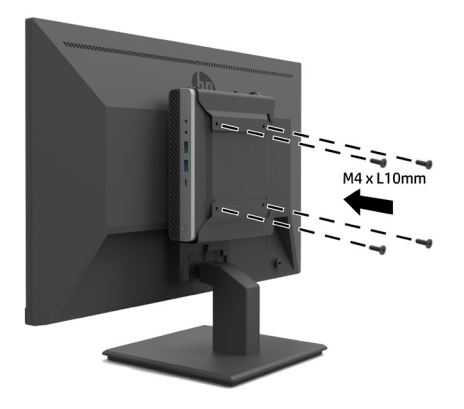

#### <span id="page-17-0"></span>**Monitörü kurma**

Monitör paneli, bir duvara, açılır kola veya başka bağlama düzeneğine takılabilir.

**NOT:** Bu monitörün, UL, CSA veya GS Listesinde bulunan duvara kurulum bağlantı parçası tarafından desteklenmesi amaçlanır.

**DİKKAT:** Bu monitör, VESA endüstri standardı 100 mm kurulum deliklerini destekler. Monitöre üçüncü taraf kurulum çözümü uygulamak için dört tane 0,7 diş aralıklı 4 mm ve 10 mm uzunlukta vidalar gereklidir. Daha uzun vidalar monitöre hasar verebilir. Üreticinin kurulum çözümünün VESA standardıyla uyumlu olduğunun ve monitör kafasının ağırlığını taşıyabileceğinin doğrulanması önemlidir. En iyi performans için, monitörle sağlanan güç kablosunu ve video kablolarını kullanın.

#### **Monitör ayağını çıkarma**

**DİKKAT:** Monitörü parçalarına ayırmadan önce, monitörün kapatıldığından ve tüm kabloların çıkarıldığından emin olun.

- **1.** Tüm kabloları monitörden çıkarın.
- **2.** Monitörü, koruyucu örtüyle, köpükle veya aşındırıcı olmayan bir bezle örtülmüş düz bir yüzeyde ön tarafı aşağı dönük biçimde konumlandırın.
- **3.** Serbest bırakma mandalına bastırın (1) ve ayağı monitör kafasındaki yuvadan kaydırarak çıkarın (2).

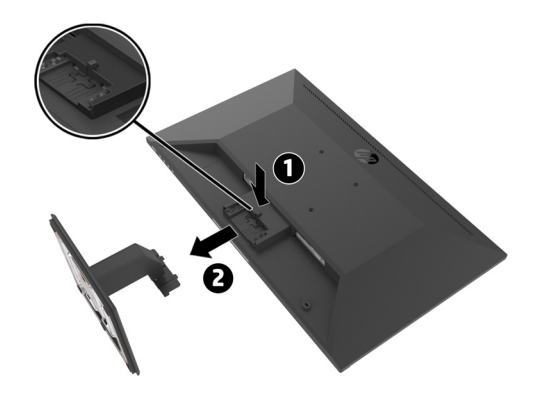

#### <span id="page-18-0"></span>**Monitörü HP Tek Monitör Koluna takma**

- **1.** Monitör ayağını çıkarın. [12. sayfadaki Monitör ayağını çıkarma](#page-17-0) kısmına başvurun.
- **2.** Monitör kafasının arkasında bulunan VESA deliklerinden dört vidayı çıkarın.
- **3.** HP Tek Monitör Kolunu monitöre takmak için, monitör kafasının arkasındaki VESA deliklerinden çıkarılan dört vidayı kullanın.

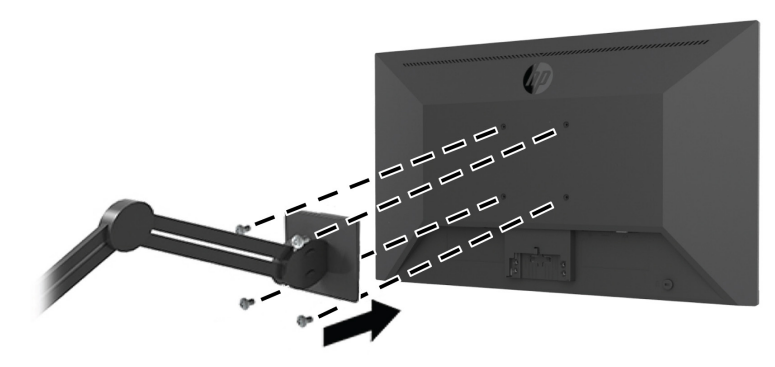

**Üz ÖNEMLİ:** Monitörü kurarken HP Tek Monitör Kolu üreticisinin yönergelerini izleyin.  **ÖNEMLİ:** En uygun monitör performansı ve ekran belirginliği için, monitörü dikey yönelime 90 derece döndürmeyin.

#### **Monitöre HP Hoparlör Çubuğu takma**

**1.** Hoparlör kapağını monitörün alt kısmından çekin.

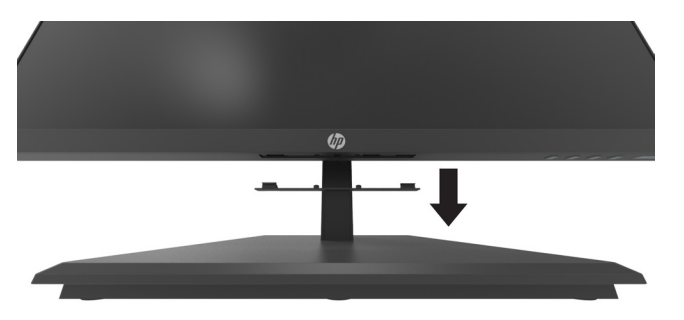

**2.** HP Hoparlör Çubuğunu monitörün alt kısmındaki hoparlör deliğine geçirin (1) ve HP Hoparlör Çubuğunu sağa kaydırın (2).

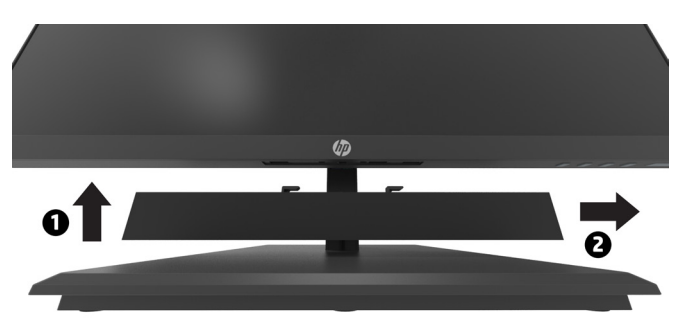

### <span id="page-19-0"></span>**Monitörü HP Masa Üstü Mini Güvenlik Çift VESA Manşon V2'ye ve HP Tek Monitör Koluna takma**

**27 NOT:** Önceden takılmış dört VESA vidasını monitörün arkasından çıkarın.

**Üz ÖNEMLİ:** DT Mini Bilgisayar bu kurulum için yatay bir konumda dik durumda olmalıdır.

- **1.** Monitör ayağını çıkarın. 12. sayfadaki Monitör ayağını çıkarma kısmına başvurun.
- **2.** Çift VESA Manşon V2'yi monitörün arkasına takın.

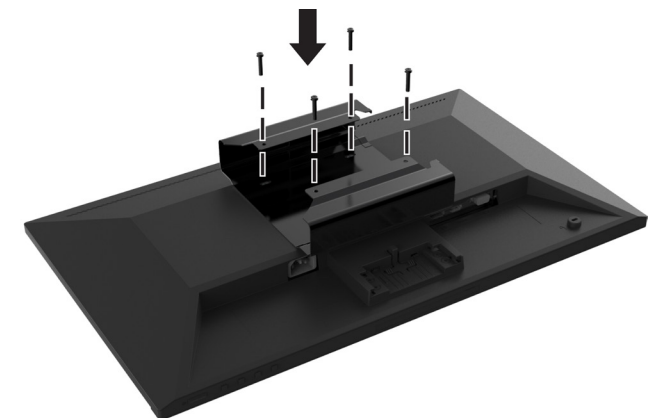

**3.** DT Mini Bilgisayarı Çift VESA Manşon V2'ye kaydırarak geçirin.

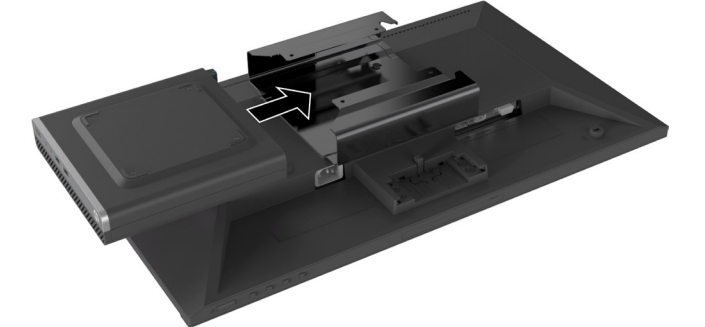

**4.** HP Tek Monitör Kolunu Çift VESA Manşon V2'ye takın.

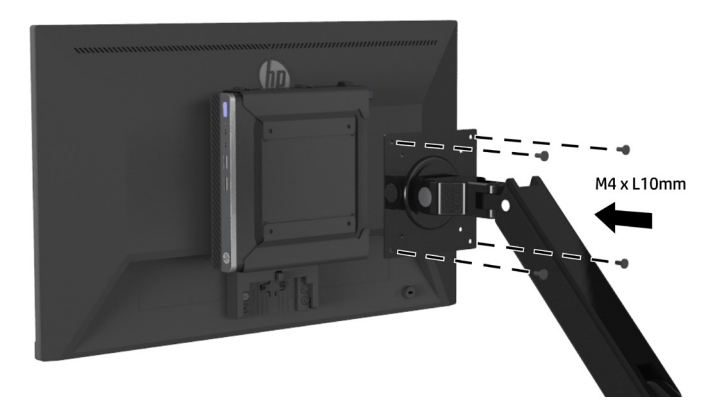

## <span id="page-20-0"></span>**2 Monitörü kullanma**

## **Yazılım ve yardımcı uygulamalar**

Aşağıdaki dosyaları <http://www.hp.com/support> adresinden indirip yükleyebilirsiniz.

- **•** INF (Bilgi) dosyası
- **•** ICM (Image Color Matching Görüntü Rengi Eşleme) dosyaları (her bir ölçümlenmiş renk alanı için bir tane)
- **•** HP Display Assistant–monitör ayarlarını yapar

#### **Bilgi dosyası**

INF dosyası, bilgisayarın grafik bağdaştırıcısıyla monitör uyumluluğunu sağlamak için Windows® işletim sistemleri tarafından kullanılan monitör kaynaklarını tanımlar.

Bu monitör, Windows Tak ve Çalıştır işleviyle uyumlu olduğundan INF dosyasının yüklenmesine gerek kalmadan doğru biçimde çalışacaktır. Monitörün Tak ve Çalıştır uyumluluğu, bilgisayarın grafik kartının VESA DDC2 uyumlu olmasını ve monitörün doğrudan grafik kartına bağlanmasını gerektirir. Tak ve Çalıştır işlevi ayrı BNC tipi bağlayıcılar veya dağıtım aracıları/kutuları üzerinden çalışmaz.

#### **Görüntü Rengi Eşleme dosyası**

ICM dosyaları, görüntü ekranından yazıcıya veya tarayıcıdan görüntü ekranına tutarlı renk eşlemesi sağlamak için grafik programlarıyla birlikte kullanılan veri dosyalarıdır. Bu dosya, bu özelliği destekleyen grafik programları içinde etkinleştirilir.

**NOT:** ICM renk profili, International Color Consortium (ICC) Profil Biçimi özelliklerine göre yazılır.

### **Ekran menüsünü kullanma**

Monitör ekranı görüntüsünü tercihlerinize göre ayarlamak için ekran menüsünü kullanın. Çerçevenin sağ tarafının altındaki İşlev düğmelerini kullanarak ekran menüsüne erişebilir ve ayarları yapabilirsiniz.

Ekran menüsüne erişmek ve ayarları yapmak için aşağıdaki işlemleri gerçekleştirin:

- **1.** Monitör henüz açılmamışsa, monitörü açmak için çerçevenin sağ tarafının altındaki güç düğmesine basın.
- **2.** Ekran menüsüne erişmek amacıyla düğmeleri etkinleştirmek için çerçevenin sağ tarafının altındaki dört İşlev düğmesinden birine basın. Ardından ekran menüsünü açmak için Menü düğmesine basın.
- **3.** Menü seçenekleri arasında gezinmek, seçim yapmak ve ayarlamak için İşlev düğmelerini kullanın. Ekran menüsü düğme etiketleri etkin olan menüye veya alt menüye bağlı olarak değişiklik gösterir. Aşağıdaki tabloda ekran ana menüsündeki menü seçimleri listelenmektedir.

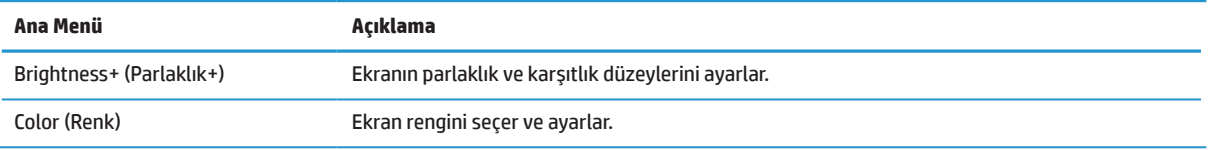

<span id="page-21-0"></span>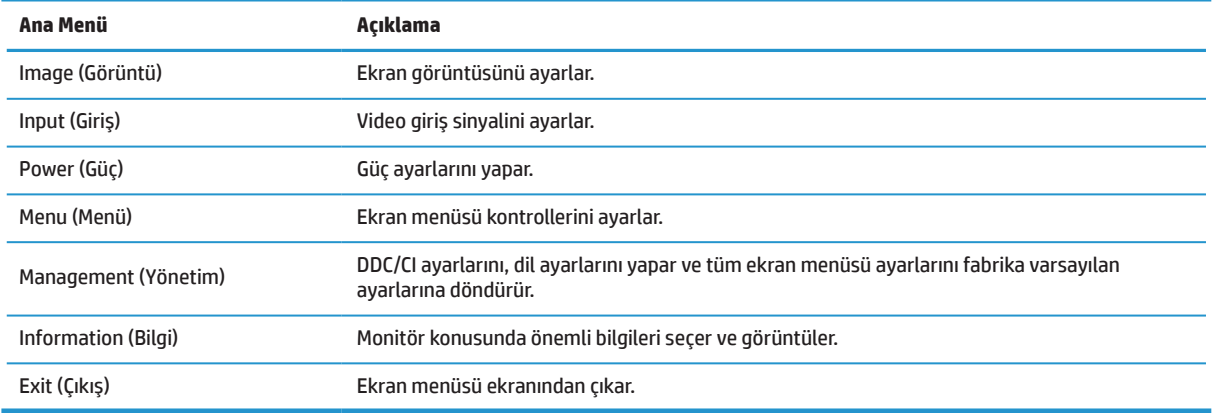

## **Düşük Mavi Işık Modunu Ayarlama**

Monitörün yaydığı mavi ışığı azaltmak gözlerinizin maruz kaldığı mavi ışık miktarını düşürür. Bu monitör, mavi ışık çıkışını azaltıp, ekrandaki içeriğin okunması sırasında daha rahatlatıcı ve daha az uyarıcı görüntü oluşturmaya yönelik bir ayar seçmenize olanak tanır.

Monitörden mavi ışık çıkışını ayarlamak için:

- **1.** Düğmeleri etkinleştirmek için çerçevenin sağ tarafının altındaki dört işlev düğmesinden birine, ardından ekran menüsünü açmak için Menü düğmesine basın. **Color (Renk)** ve **Viewing Modes (Görüntüleme Modları)** öğelerini seçin.
- **2.** İstediğiniz ayarı seçin:
	- **• Low Blue Light (Düşük Mavi Işık):** TUV onaylıdır. İyileştirilmiş göz rahatlığı için mavi ışığı azaltır.
	- **• Reading (Okuma):** Mavi ışığı ve parlaklığı iç mekânda izleme için en uygun duruma getirir.
	- **• Night (Gece):** En düşük mavi ışığa ayarlar ve uyku üzerindeki etkiyi azaltır.
- **3.** Ana menüden Exit (Çıkış) öğesini seçin.

**UYARI!** Ciddi yaralanma olasılığını düşürmek için Güvenlik ve Rahat Kullanım Kılavuzu belgesini okuyun. Uygun iş istasyonu kurulumunu, bilgisayar kullanıcılarına yönelik doğru duruş, sağlık ve çalışma alışkanlıklarını açıklar. Güvenlik ve Rahat Kullanım Kılavuzu, önemli elektrik ve mekanik güvenlik bilgilerini de sağlar. Güvenlik ve Rahat Kullanım Kılavuzu <http://www.hp.com/ergo>adresindeki web sitesinde bulunabilir.

### **Otomatik Uyku Modunu Kullanma**

Monitör, düşük güç durumunu etkinleştirmenize veya devre dışı bırakmanıza olanak tanıyan **Auto-Sleep Mode (Otomatik Uyku Modu)** olarak adlandırılan bir ekran menüsü seçeneğini destekler. Auto-Sleep Mode (Otomatik Uyku Modu) etkinleştirildiğinde (varsayılan olarak etkindir), bilgisayarın düşük güç modu sinyali vermesi durumunda (ya yatay ya da dikey eşitleme sinyalinin olmaması) monitör düşük güç durumuna girecektir.

Bu düşük güç durumuna (uyku modu) girildiğinde ekran karartılır, arka ışık söndürülür ve güç LED göstergesi kehribar renginde yanar. Bu düşük güç modunda monitör 0,5 W miktarından az güç tüketir. Bilgisayar monitöre bir etkin sinyal gönderdiğinde (örneğin fareyi veya klavyeyi etkinleştirdiğinizde) monitör uyku modundan çıkacaktır.

Auto-Sleep Mode (Otomatik Uyku Modu) ayarını ekran menüsünde devre dışı bırakabilirsiniz. Ekran menüsünü açmak için çerçevenin sağ tarafının altındaki Menü düğmesine basın. Ekran menüsünde **Power (Güç)**, **Auto-Sleep Mode (Otomatik Uyku Modu)** ve **Off (Kapalı)** öğelerini seçin.

# <span id="page-22-0"></span>**3 Destek ve sorun giderme**

### **Yaygın sorunları çözme**

Aşağıdaki tabloda, olası sorunlar, her bir sorunun olası nedeni ve önerilen çözümler listelenmektedir.

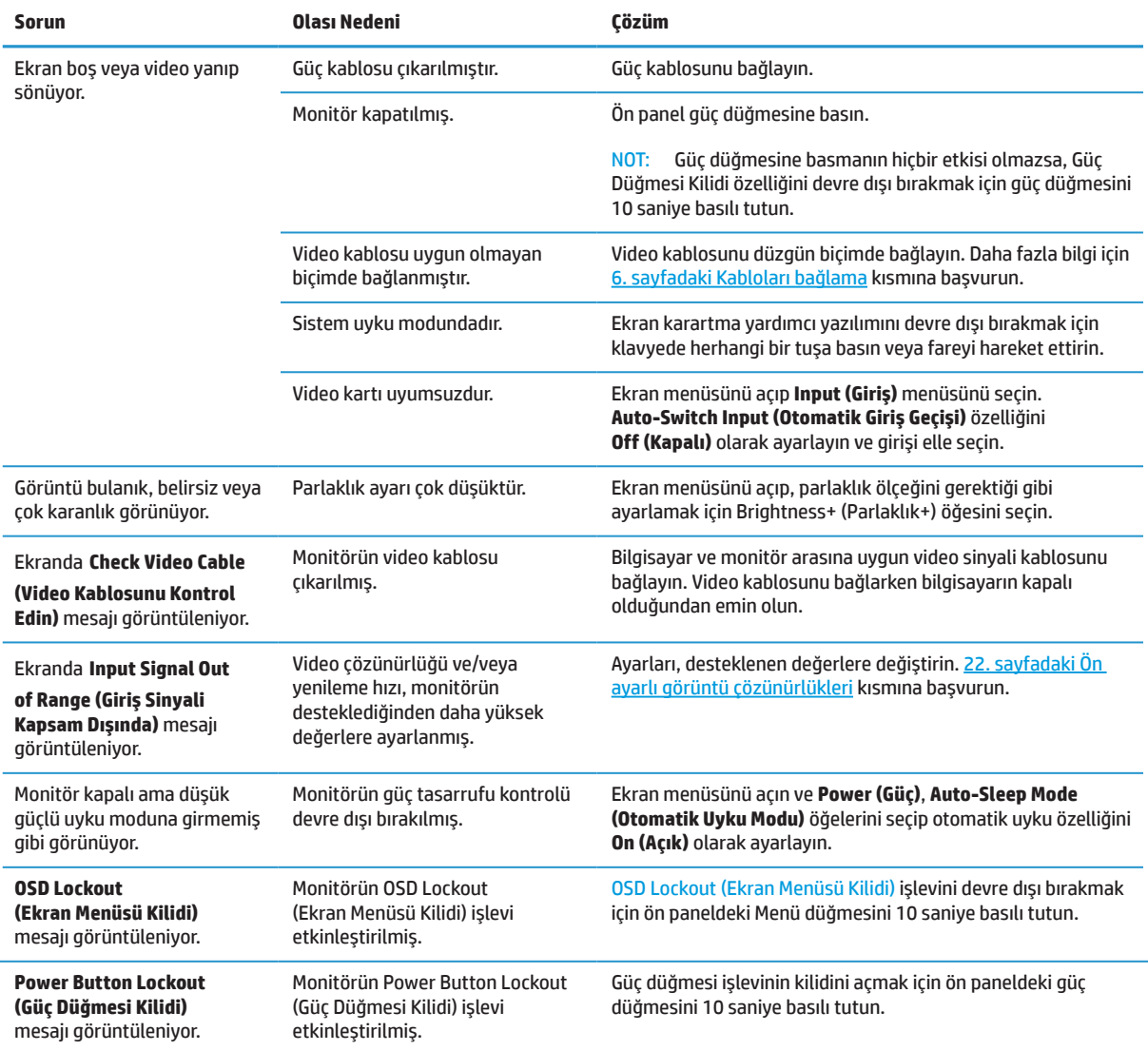

## **Düğme kilitleri**

Güç veya Menü düğmesini 10 saniye basılı tutmak ilgili düğmenin işlevini kilitleyecektir. Düğmeyi tekrar on saniye basılı tutarak işlevi kullanılabilir duruma getirebilirsiniz. Bu işlev yalnızca monitör açıkken, etkin bir sinyali görüntülerken ve ekran menüsü etkin değilken kullanılabilir.

## <span id="page-23-0"></span>**Destekle iletişime geçme**

Bir donanım veya yazılım sorununu çözmek için <http://www.hp.com/support> adresine gidin. Bu siteyi, tartışma forumlarına yönelik bağlantıları ve sorun giderme konusunda yönergeleri de içermek üzere, ürününüz hakkında daha fazla bilgi edinmek için kullanın. HP ile iletişime geçme ve bir destek konusu açma yöntemleri hakkında bilgiler de bulabilirsiniz.

## **Teknik desteği arama öncesi hazırlık**

Bu kısımdaki sorun giderme ipuçlarını kullanarak bir sorunu çözemezseniz teknik desteği aramanız gerekebilir. Ararken aşağıdaki bilgileri hazır bulundurun:

- **•** Monitörün model numarası
- **•** Monitörün seri numarası
- **•** Faturadaki satın alım tarihi
- **•** Sorunun ortaya çıktığı andaki koşullar
- **•** Alınan hata mesajları
- **•** Donanım yapılandırması
- **•** Kullandığınız donanımın ve yazılımın adı ve sürümü

### **Seri numarasını ve ürün numarasını bulma**

Sınıflandırma etiketi (1) ve Güvenlik etiketi (2) monitörün arkasında bulunur. Seri numarası ve ürün numarası Sınıflandırma etiketinde bulunur. Monitör modeli konusunda HP ile iletişime geçerken bu numaralara gereksiniminiz olabilir.

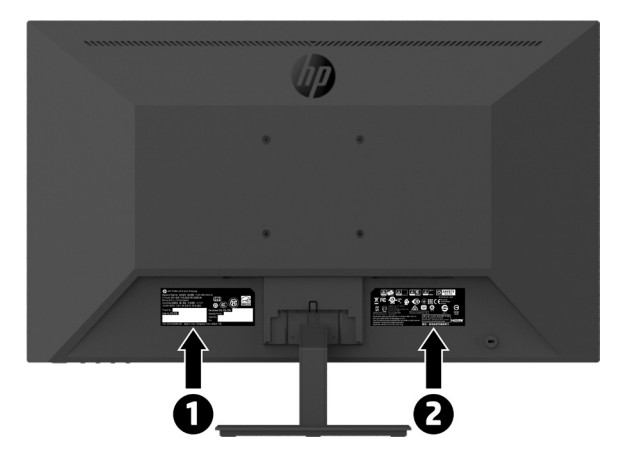

# <span id="page-24-0"></span>**4 Monitörün bakımını yapma**

## **Bakım kılavuzları**

Monitörün performansını iyileştirmek ve ömrünü uzatmak için:

- **•** Monitörün kasasını açmayın veya üründe kendi kendinize onarım yapmaya çalışmayın. Yalnızca çalıştırma yönergelerinde kapsanan kontrolleri ayarlayın. Monitör düzgün biçimde çalışmıyorsa veya düşürülmüşse ya da hasar görmüşse, yetkili bir HP bayisiyle, satıcısıyla veya hizmet sağlayıcısıyla iletişime geçin.
- **•** Bu monitör için yalnızca monitörün etiketinde/arka plakasında belirtilenler gibi uygun bir güç kaynağı ve bağlantı kullanın.
- **•** Prize bağlı ürünlerin toplam amper değerinin AC prizinin geçerli güç derecelendirmesini ve kabloya bağlı ürünlerin toplam amper değerinin kablonun güç derecelendirmesini aşmadığından emin olun. Her bir aygıta yönelik amper derecesini (AMPS veya A) belirlemek için güç etiketine bakın.
- **•** Monitörü kolayca ulaşabileceğiniz bir prizin yakınına kurun. Monitörün bağlantısını, fişi sıkıca tutup prizden çekerek kesin. Asla kablodan asılarak çıkarmayın.
- **•** Kullanılmıyorken monitörü kapatın. Kullanılmadığı sırada bir ekran koruyucu programı çalıştırarak ve monitörü kapatarak monitörün kullanım ömrünü önemli ölçüde uzatabilirsiniz.

#### **NOT:** "İzi kalan görüntü" sorunu bulunan monitörler HP garantisi kapsamında değildir.

- **•** Kasadaki yuvalar ve açıklıklar havalandırma için sağlanır. Bu açıklıklar engellenmemeli veya kapatılmamalıdır. Kasa yuvalarının veya diğer açıklıkların içine asla herhangi bir nesne sokmayın.
- **•** Monitörü düşürmeyin veya dengesiz bir yüzeye yerleştirmeyin.
- **•** Güç kablosunun üzerinde herhangi bir nesne olmasına izin vermeyin. Güç kablosuna basmayın.
- **•** Monitörü, iyi havalandırılan bir alanda, aşırı ışık, ısı veya nemden uzak tutun.
- **•** Monitör ayağını çıkarırken, çizilmesini, yüzeyinin zarar görmesini veya kırılmasını önlemek için monitörü yumuşak bir alanda ön tarafı aşağı gelecek şekilde konumlandırmalısınız.

#### **Monitörü temizleme**

- **1.** Monitörü kapatın ve güç kablosunu birimin arkasından çıkarın.
- **2.** Ekranı ve kasayı yumuşak, temiz bir antistatik bezle silerek monitördeki tozu alın.
- **3.** Daha zorlu temizlik koşullarında, yarı yarıya su ve İzopropil alkol karşımı kullanın.

**DİKKAT:** Temizleyiciyi bir beze püskürtün ve ekran yüzeyini hafifçe silmek için nemli bezi kullanın. Temizleyiciyi asla doğrudan ekran yüzeyine püskürtmeyin. Çerçevenin arkasına girerek elektronik bileşenlere zarar verebilir.

**A DİKKAT:** Monitörün ekranını veya kasasını temizlemek için benzen, tiner gibi petrol temelli maddeler veya herhangi bir uçucu madde içeren temizleyiciler kullanmayın. Bu kimyasallar monitöre hasar verebilir.

#### **Monitörü nakletme**

Orijinal ambalaj kutusunu bir depolama alanında saklayın. İleride monitörü taşımak veya nakletmek için gereksinim duyabilirsiniz.

# <span id="page-25-0"></span>**A Teknik özellikler**

**NOT:** Tüm teknik özellikler, HP'nin bileşen üreticileri tarafından sağlanan tipik teknik özellikleri belirtir; asıl performans daha yüksek veya daha düşük şekilde değişiklik gösterebilir.

En son teknik özellikler veya bu üründeki ek teknik özellikler için <http://www.hp.com/go/quickspecs> adresine gidip, modele özel QuickSpecs kısmını bulmak amacıyla monitörünüzün modelini arayın.

## **21,5 inç Tam HD Modeli**

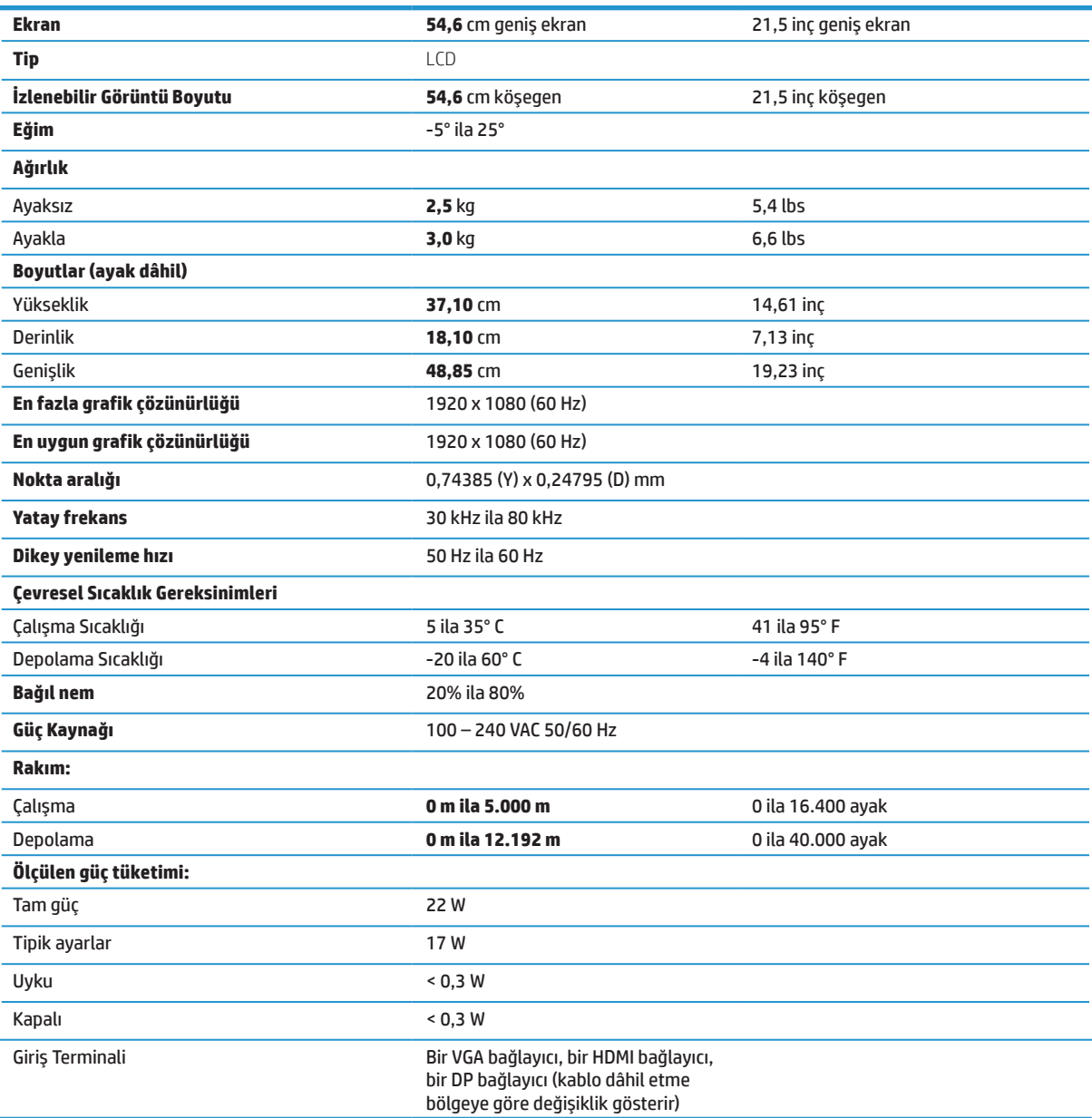

## <span id="page-26-0"></span>**23,8 inç Tam HD Modeli**

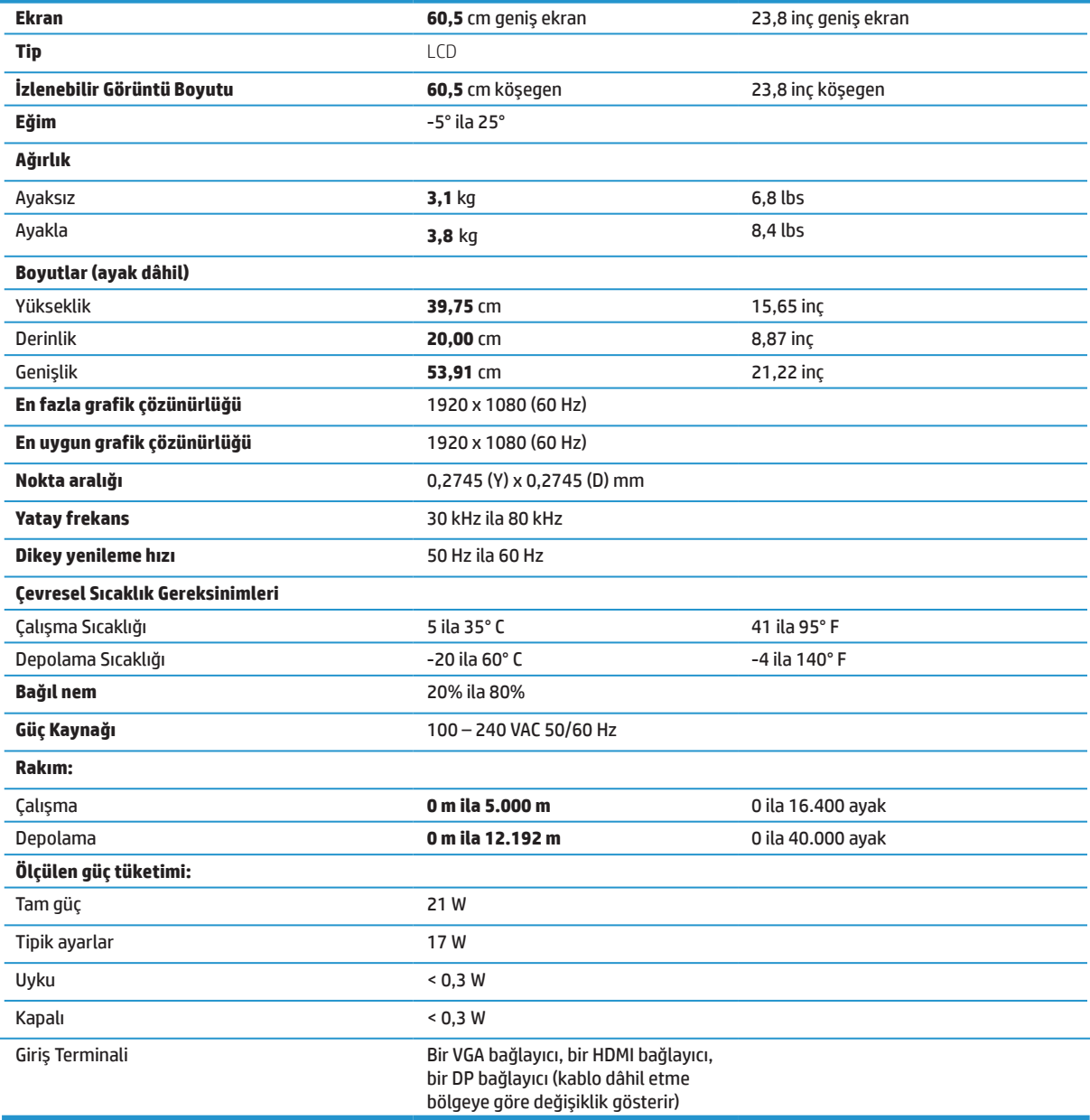

## <span id="page-27-0"></span>**27 inç Tam HD Modeli**

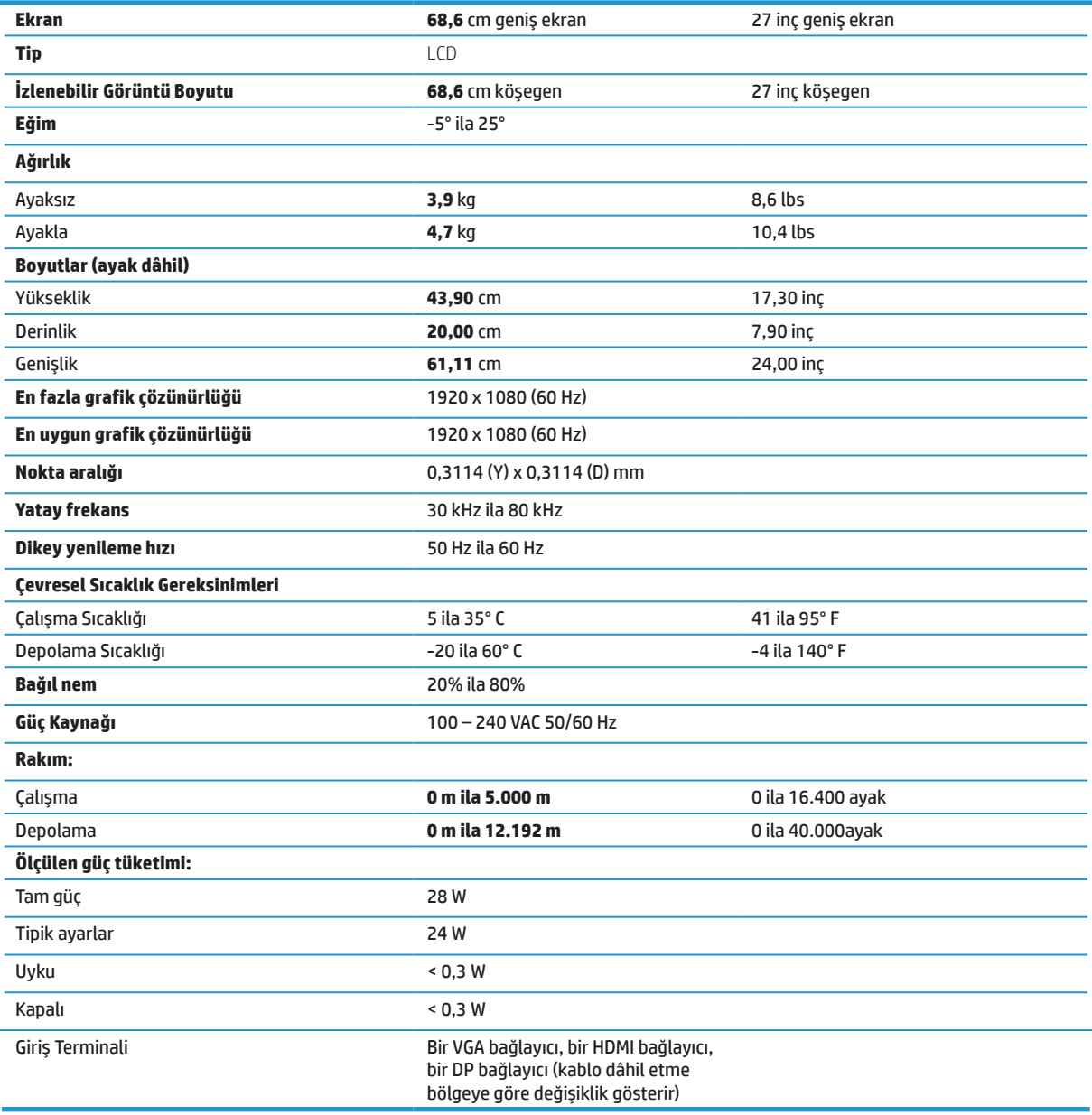

## <span id="page-28-0"></span>**Ön ayarlı görüntü çözünürlükleri**

Aşağıda listelenen görüntü çözünürlükleri en yaygın kullanılan modlardır ve fabrika varsayılanları olarak ayarlanır. Bu monitör, önceden ayarlanmış bu modları otomatik olarak tanır ve bunlar ekranda uygun biçimde boyutlandırılmış ve ortalanmış şekilde görünecektir.

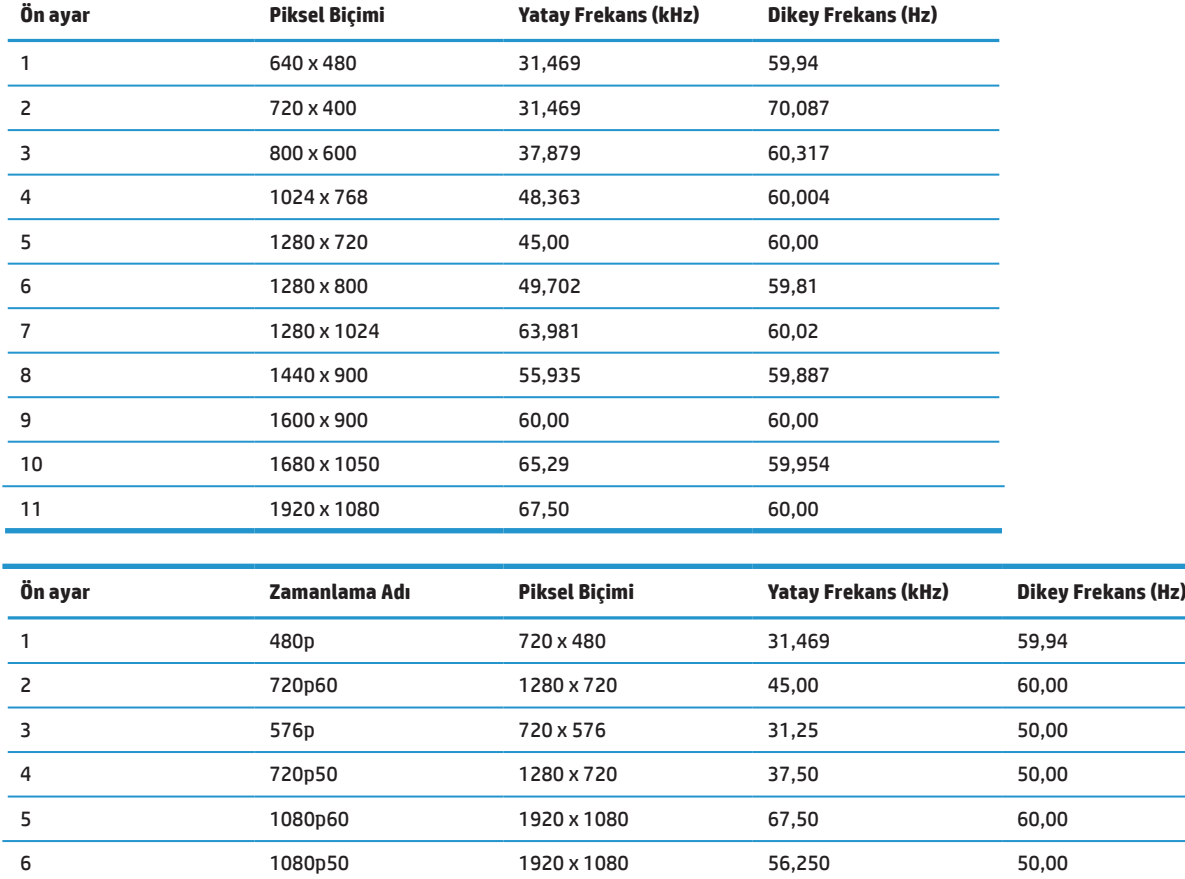

## **Enerji tasarrufu özelliği**

Monitör düşük güç durumunu destekler. Monitör, yatay veya dikey eşitleme sinyalinin olmadığını algılarsa düşük güç durumuna girilecektir. Bu sinyallerin olmadığının algılanması üzerine monitör ekranı karartılır, arka ışık söndürülür ve güç ışığı kehribar renginde yanar. Monitör, düşük güç durumundayken 0,5 vattan az güç kullanacaktır. Monitörün normal çalışma durumuna dönmesinden önce kısa bir ısınma süresi vardır.

Enerji tasarrufu özelliklerini (kimi zaman güç yönetimi özellikleri olarak adlandırılır) ayarlama konusunda yönergeler için bilgisayar kılavuzuna başvurun.

**NOT:** Yukarıdaki güç tasarrufu özelliği yalnızca, monitör, enerji tasarrufu özelliklerine sahip bir bilgisayara bağlandığında çalışır.

Monitörün Sleep Timer yardımcı uygulamasındaki ayarları seçerek, monitörü, önceden belirlenmiş bir zamanda düşük güç durumuna girmek üzere de programlayabilirsiniz. Monitörün Sleep Timer yardımcı uygulaması monitörün düşük güç durumuna girmesine neden olduğunda güç ışığı kehribar renginde yanıp söner.

# <span id="page-29-0"></span>**B Erişilebilirlik**

HP, ister tek başına isterse de uygun yardımcı aygıtlarla, engellileri de içermek üzere herkes tarafından kullanılabilen ürünler ve hizmetler tasarlar, üretir ve pazarlar.

## **Desteklenen yardımcı teknolojiler**

HP ürünleri, çok çeşitli işletim sistemi yardımcı teknolojilerini destekler ve ek yardımcı teknolojilerle çalışma için yapılandırılabilir. Yardımcı özellikler konusunda daha fazla bilgi bulmak için, monitöre bağlı olan kaynak aygıtınızda Arama özelliğini kullanın.

**NOT:** Belirli bir yardımcı teknoloji ürünü konusunda ek bilgi için, o ürüne yönelik müşteri desteğiyle iletişime geçin.

## **Destekle iletişime geçme**

Ürünlerimizin ve hizmetlerimizin erişilebilirliğini sürekli olarak iyileştiririz ve kullanıcılardan gelen geri bildirimleri memnuniyetle karşılarız. Bir ürünle ilgili sorununuz varsa veya size yardımcı olmuş erişilebilirlik özelliklerini bize bildirmek isterseniz, lütfen pazartesi-cuma arası günlerde Sıradağlar Saatine göre 06.00 ila 21.00 arasında (888) 259-5707'yi arayarak bizimle iletişime geçin. İşitme engelliyseniz ya da işitme güçlüğü yaşıyorsanız ve TRS/VRS/WebCapTel kullanıyorsanız, teknik desteğe gereksinim duymanız veya erişilebilirlik sorularınız olması durumunda, pazartesi-cuma arası günlerde Sıradağlar Saatine göre 06.00 ila 21.00 arasında (877) 656-7058'i arayarak bizimle iletişime geçin.